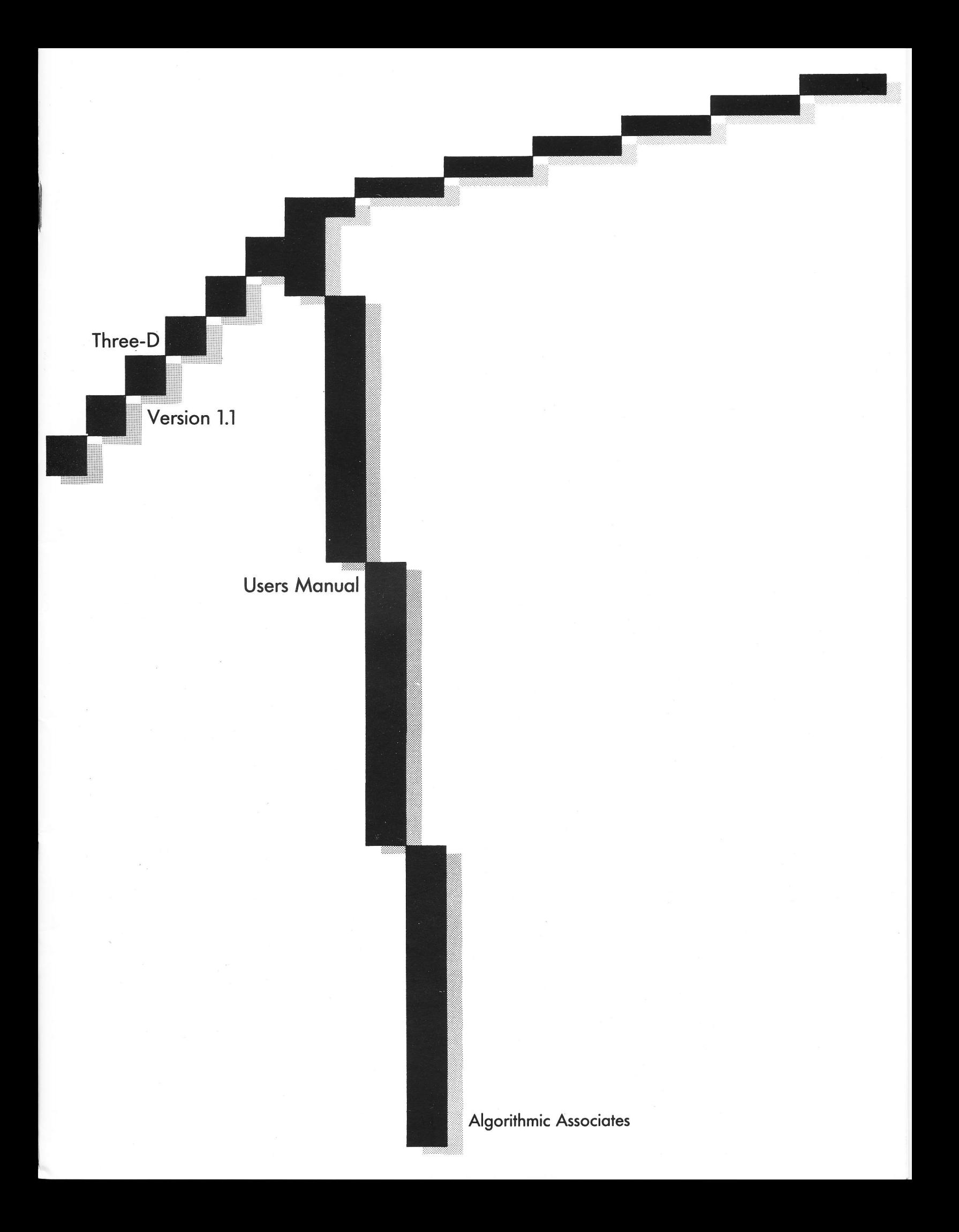

## 3D USERS MANUAL

## Version 1.1

A three-dimensional graphic animation package for the TRS-80\*

Algorithmic Associates extends thanks to Kari Denzau, Carnegie-Mellon University, for the cover design.

3D was designed and implemented by Tom Konchan, Harvard University. The hidden line removal algorithn was designed with assistance from Aviel Klausner, Harvard University.

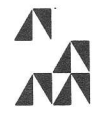

Algorithmic Associates<br>
PO Box 244<br>
Bedford, MA 01730

\*TRS-80 is a trademark of the Tandy Corporation.

t

Developed and distributed by:

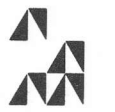

Algorithmic Associates<br>PO Box 244 Bedford, MA 01730

3D Users Manual: Copyright 1982 ALGORITHMIC ASSOCIATES. A11 rights reserved.

No part of this Users Manual may be reproduced in any form or by any means without express written consent of AIGORITHMIC ASSOCIATES.

3D Software Package: Copyright 1982 ALGORITHMIC ASSOCIATES. A11 rights reserved.

All portions of this software package are copyrighted and are the proprietary and trade secret information of ALGORITHMIC ASSOCIATES. Reproduction or publication of any portion of this software package without express written consent of ALGORITHMIC ASSOCIATES is strictly prohibited.

### DISCLAIMER

ALGORITHMIC ASSOCIATES makes no representations or warranties with respect to the contents of this Users Manual or with respect to the software package described herein, and specifically disclaims any implied warranties with respect to its quality, performance, merchantability, or fitness for any particular use.

## TABLE OF CONTENTS

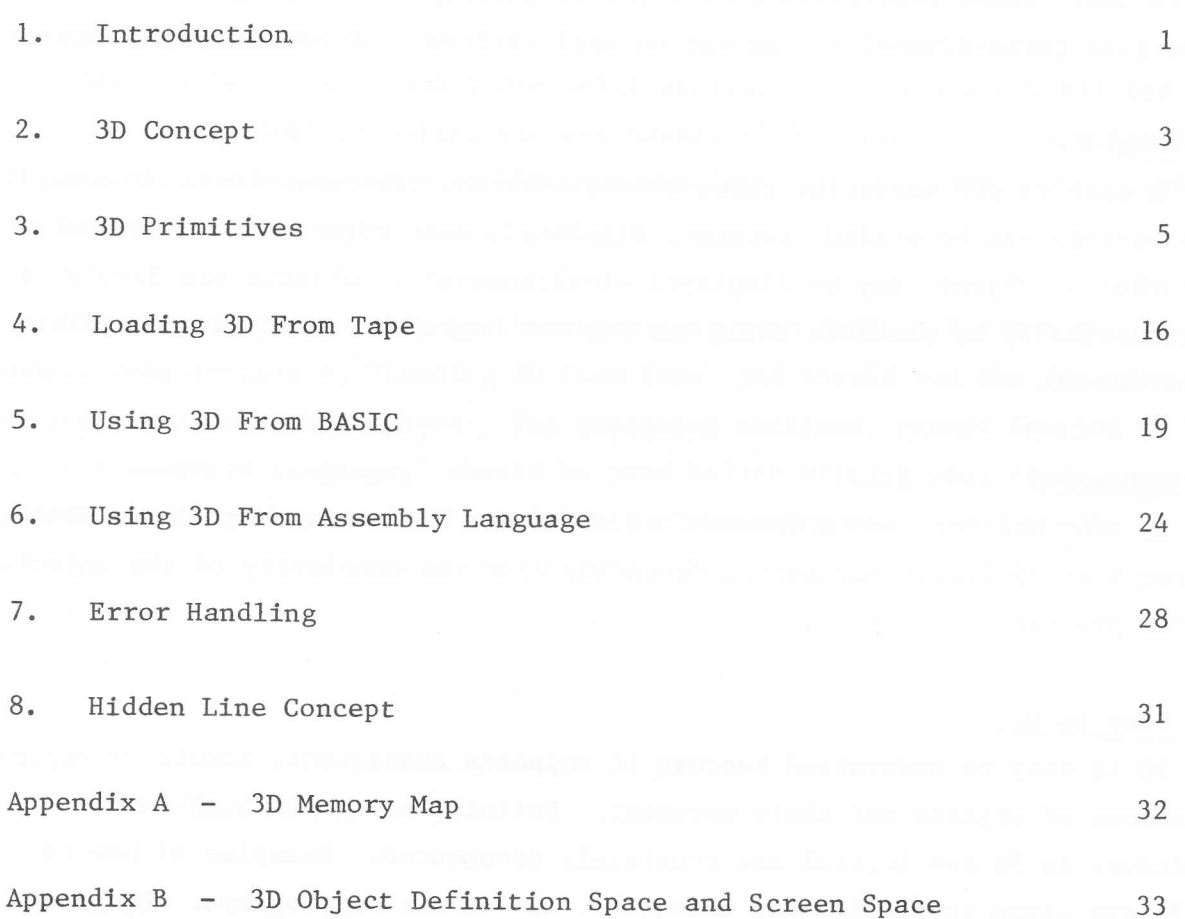

 $\tilde{\kappa}$ 

 $\omega$ 

**College Street** 

### 1. INTRODUCTION

3D gives your TRS-80 the power of three-dimensional animation. 3D extends BASIC (or Assembly Language) with high-1eve1 primitives that are powerful and easy to use. These primitives enable you to quickly create programs for userinteractive three-dimensional animation applications. 3D has several features:

#### Graphics

3D enables you to define three-dimensional and two-dimensional objects. These objects can be scaled, rotated, displaced, and projected onto the CRT. Any number of objects may be displayed simultaneously. Objects are displayed as aesthetically as possible using the highest degree of resolution available on the TRS-80.

#### Animation

3D provides for smooth movement of objects. The average animation speed is from 5 to 20 frames per second depending upon the complexity of the objects and the program.

#### Easv to Use

3D is easy to understand because it supports consistent, intuitive representations of objects and their movement. Definitions of the high-level primitives in 3D are logical and completely documented. Examples of how to use 3D are given in simple, but extensive, demonstration programs. Programs using 3D are short and are developed quickly.

#### Power

3D performs fast, three-dimensional animation in a manner that utilizes the resources of the TRS-80 productivelv.

### User Interactive

3D supports interactive applications programs such as those that al1ow endusers to define and manipulate objects during program execution.

### Efficient

3D is efficient in three aspects: (i) programming efficient  $-$  it helps you to develop programs rapidly, (ii) time efficient - 3D is written in Assembly Language; it executes quickly, and supports non-flickering animation of multiple, complex objects, and (iii) space efficient - 3D primitives, including space for definitions of objects, occupy about 5,000 bytes of memory, and calling programs tend to be short due to 3D's high-level primitives.

## Basic Extension

All the features of BASIC are still available. 3D gives you all the power of three-dimensional animation without having to learn a new programming language. 3D can, also be used from Assembly Language for those applications requiring the utmost in space and tine efficiency.

3D is mastered quickly by those familiar with BASIC. First-time users should read Section 4, "Loading 3D From Tape" and should run the four demonstration programs shown there. The remaining sections, except Section 6, "Using 3D from Assembly Language," should be read before writing your first program (or before altering the demos  $-$  a quick way of becoming acclimated to 3D).

### 2. SDCONCEPT

3D relies on eight high-1eve1 primitives to aceomplish graphic animation. These primitives are: INITIALIZE, DEFPOINT, DEFSURFACE, DEFLINE, CLEAR, PLACE, DISPLAY, and DRAW. These primitives are defined in Section 3, but an intuitive explanation of their use is given here.

Each primitive requires several input parameters. The parameters are BASIC variables that can be assigned values in the normal ways supported by BASIC. For example, the DEFPOINT primitive has three parameters, X1%, Y1%, and Z1%, corresponding to the X-coordinate, Y-coordinate, and Z-coordinate of the point being defined. Here X1%, Y1%, and Z1% are BASIC variables of type integer. Values are assigned to these variables prior to calling DEFPOINT. The result of the call is a new point added to the object being defined.

The 3D concept is easily described using an example. Consider a BASIC program that defines and manipulates a cube. The program begins by calling the INITIALIZE primitive. This primitive initalizes 3D and builds a symbol table so that 3D can find the BASIC variables used as parameters. Next, the program defines the cube using the three definition primitives: DEFPOINT, DEFSURFACE, and DEFLINE. The definition of the cube is performed by: (i) calling DEFPOINT 8 times, each time defining a different corner point on the cube, then (ii) calling DEFSURFACE 6 times, each time defining a different surface, fina11y, (iii) calling DEFLINE 12 times to define the lines that eonnect the corners of the cube.

Now the cube can be manipulated. First, the position, rotation, and scale parameters are set. Then the CLEAR primitive is used to clear the virtual screen -- an area in memory where the image is created. Next, the PLACE primitive is used to place the cube on the virtual screen with the orientation and at the position specified by the parameters. Finally, the DISPLAY primitive is used to copy the contents of the virtual screen to the CRT where it can be seen. Although the use of a virtual screen adds an extra step to the program, its use guarantees flicker-free animation.

At this point, the program is displaying one frame of the animation. To move the cube, the position and orientation parameters for the object are

changed and then control must loop back to the step in which CLEAR was called. Put simply, the 3D concept is as follows:

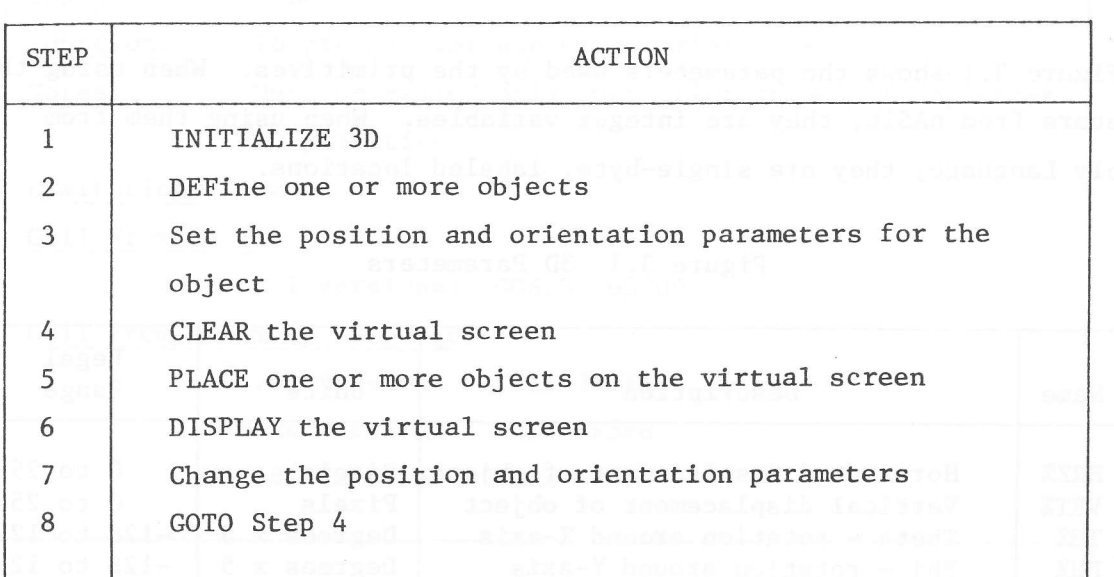

Because the parameters are BASIC variables, they can be altered in any of the ways supported by BASIC. For example, the BASIC statements INPUT and INKEY may be used in the program to al1ow the end-user of the program to interact with the animation in real-time. Several demonstrations included in this manual illustrate this point.

with text and additional detail. The BASIC USR function is used to make the ca11s to the 3D primitives. The BASIC statements PRINT and SET can be used to augment the animation

So far we have discussed the use of 3D from BASIC. But 3D can also be used from Assembly Language. In this case, the same primitives in the same order are used. The only difference is the interfacing teehnique. In this case, the parameters are contained in single-byte, labeled locations and are directly accessible. Calls to 3D are via the Assembly Language CALL instruction.

There is one primitive that hasn't been discussed  $-$ - DRAW. This primitive accepts 2 points as input and draws a line connecting them on the virtual screen. This primitive is useful for drawing backgrounds or otherwise augmenting an animation scene.

### 3. 3D PRIMITIVES

The 8 primitives that make up 3D are described in detail in this section. The organization of this section is to facilitate its usage as a reference.

Figure  $3.1$  shows the parameters used by the primitives. When using the parameters from BASIC, they are integer variables. When using them from Assenbly Language, they are single-byte, labeled locations.

| Name         | Description                                                          | Units            | Lega1<br>Range                     |
|--------------|----------------------------------------------------------------------|------------------|------------------------------------|
| HRZ%<br>VRT% | Horizontal displacement of object<br>Vertical displacement of object | Pixels<br>Pixels | $0$ to $255$<br>to 255<br>$\Omega$ |
| TH%          | Theta - rotation around X-axis                                       | Degrees x 5      | $-128$ to 127                      |
| PH%          | Phi - rotation around Y-axis                                         | Degrees x 5      | $-128$ to 127                      |
| $PS\%$       | Psi - rotation around Z-axis                                         | Degrees x 5      | $-128$ to 127                      |
| SC%          | Scale of object                                                      | None             | to 127<br>$\Omega$                 |
| OBJ%         | Object number                                                        | None             | $1$ to $10$                        |
| $X1\%$       | X-coordinate                                                         | Pixels           | $-128$ to $255$                    |
| Y1%          | Y-coordinate                                                         | Pixels           | $-128$ to 255                      |
| $X2\%$       | X-coordinate                                                         | Pixels           | $0$ to $255$                       |
| Y2%          | Y-coordinate                                                         | Pixels           | $0$ to $255$                       |
| $Z1\%$       | Z-coordinate                                                         | Pixels           | $-128$ to 127                      |
| P1%          | Point number                                                         | None             | $1$ to $85$                        |
| P2%          | Point number                                                         | None             | $1$ to $85$                        |
| P3%          | Point number                                                         | None             | $1$ to $85$                        |
| $S1\%$       | Surface number                                                       | None             | $1$ to $64$                        |
| $S2\%$       | Surface number                                                       | None             | $1$ to $64$                        |

Figure 3.1 3D Parameters

Error checking is performed by the primitives, but is not described in this section. For a description of error checking refer to Section 7.

Before presenting the 3D prinitives, it is appropriate to define what is meant by an object. An object is a group of defined points, surfaces, and lines which can be manipulated by 3D. Each object must have at least one point, one surface, and one line. For example, the simplest object is a single point with a line having that point as both its end-points, and having a surface defined by that point. This will be more clear as the primitives become understood.

### INITIAIIZE

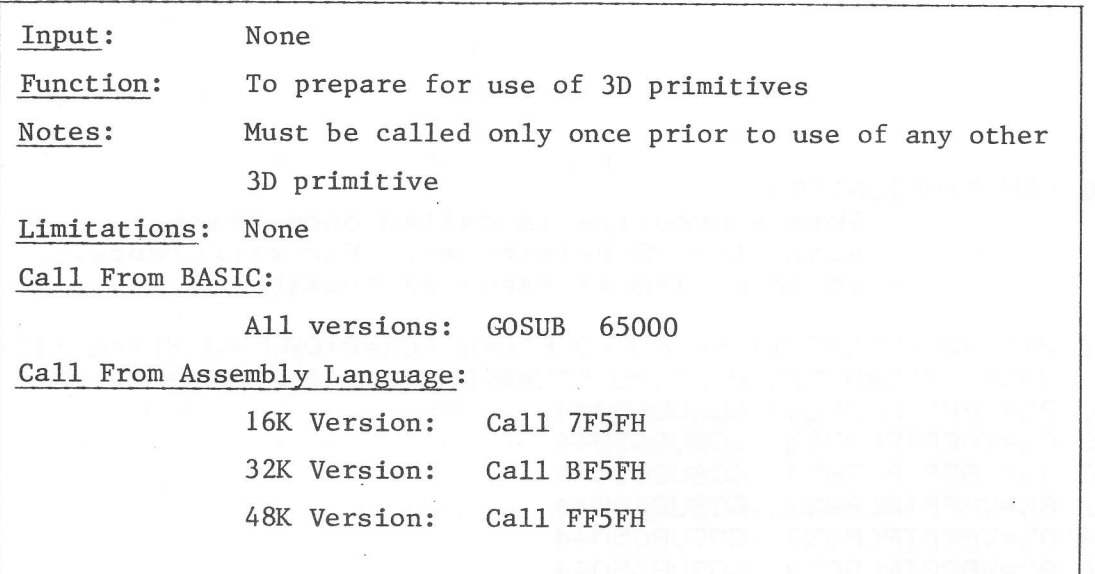

INITIALIZE is the only primitive written in BASIC. It is written in BASIC because a symbol table must be defined using VARPTR to tell 3D the locations of the parameters (i.e., the BASIC variables).

When calling 3D from Assembly Language, a different version of initialization is required. Both versions of INITIALIZE are described here.

The BASIC version of INITIALIZE (see Figure 3.2) is a subroutine that is called as early in the program as possible. This assures the parameters are placed at the beginning of the BASIC variable stack, resulting in efficient use of the parameters. INITIALIZE must be called once prior to usage of any other 3D primitive. It should not be called thereafter.

When calling 3D from Assembly Language, the Assembly Language version of INITIALIZE is used (see Figure 3.3). Two actions occur during initialization in this case: (i) labels are equated to certain required locations in 3D, and (ii) a call to the Assernbly Language initialization routine is made.

## Figure 3.2 BASIC INITIALIZE Primitive

 $(16K Version*)$ 

65000 'INITIALIZATION This subroutine is called once Prior to using the 3D Primitives. For effeciency, it is called as early as Possible.

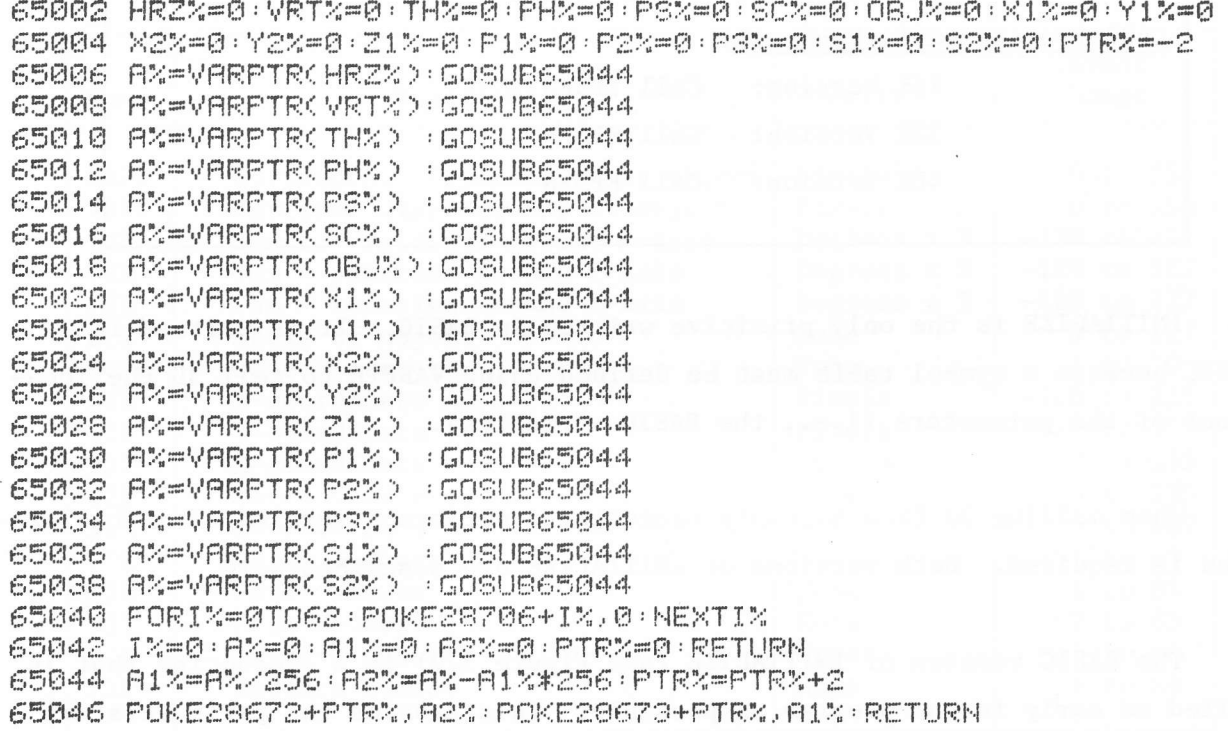

\*POKE addresses in lines 65040 and 65046 are different for the 32K and 48K versions as follows:

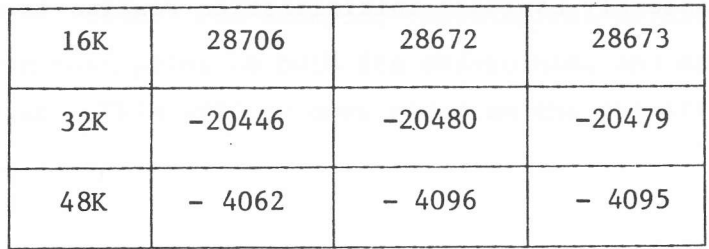

# Figure 3.3 Assembly Language INITIALIZE Primitive

# $(16K$  Version\*)

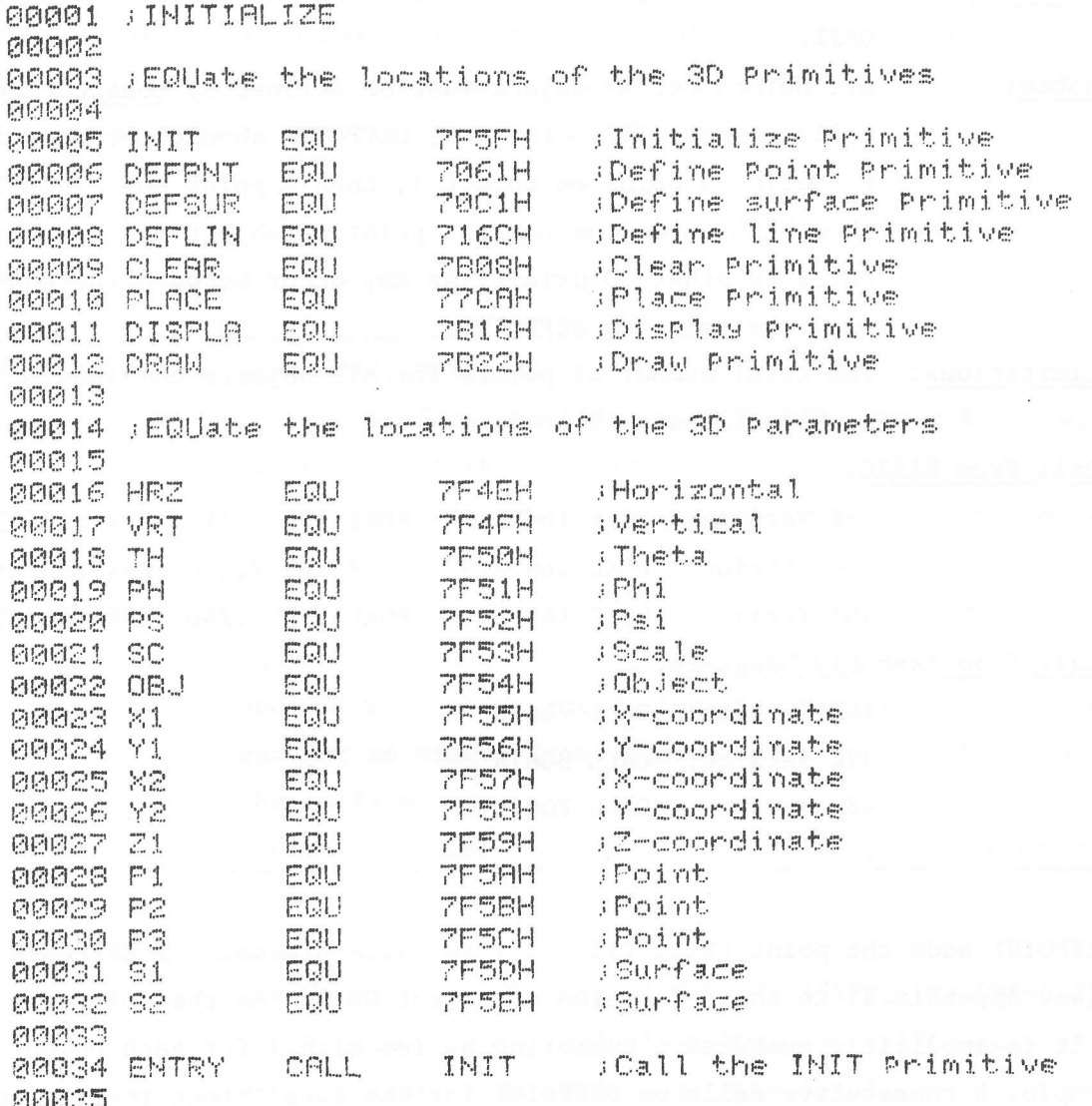

\*Add 4000H to all EQU addresses for the 32K version. Add 8000H to all EQU addresses for the 48K version.

### DEFPOINT

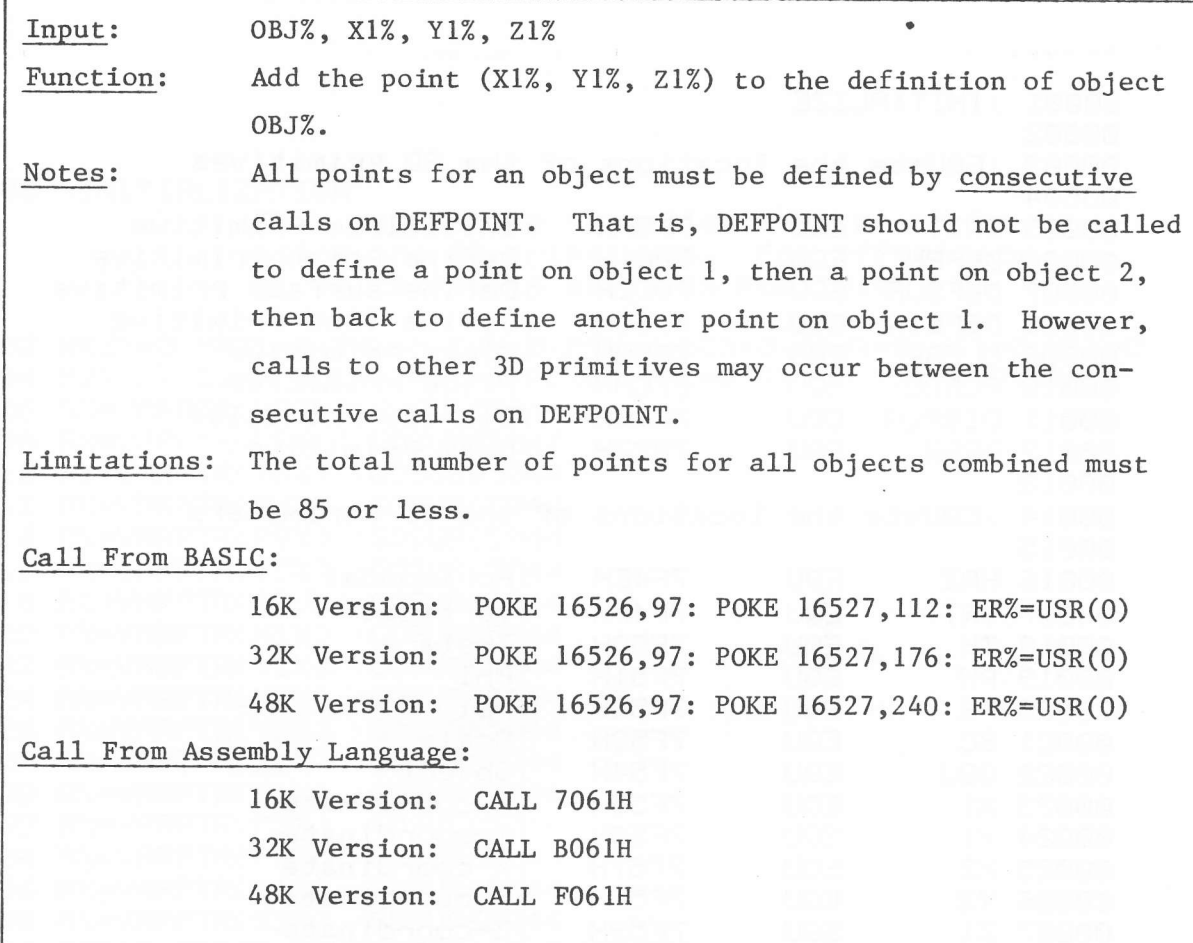

DEFPOINT adds the point  $(X1Z, Y1Z, Z1Z)$  in three-dimensional Cartesian space (see Appendix B) to the definition of object OBJ%. As the point is defined, it is implicitly numbered. Numbering begins with 1 for each object. For example, 8 consecutive calls on DEFPOINT for the same object results in the definition of B points numbered I through 8. If DEFPOINT is then called 4 more times for a different object, then that object will have 4 defined points numbered 1 to 4. The implicit number, or point number as it is called, is used to reference the point later when using DEFSURFACE and DEFLINE.

Because pixels on the TRS-80 are twice as tall as they are wide, a square (say 5 pixels x 5 pixels) would appear as a rectangle that is twice as high as it is wide. To further complicate the problem, rotations of the object will nullify any attempt to correct this problem. To see this, consider defining

a rectangle that is twice as wide as it is high. When placed on the screen, it would appear square -- just what we want. But, if the object is rotated  $90^{\circ}$  it becomes a rectangle, only this time it is 4 times as high as it is wide! To solve this problem, 3D has a built-in adjustment that is applied after an object is rotated. With this built-in adjustment, an object defined as square will appear square on the CRT, no matter what the rotation. But, if its dimensions were measured by counting pixels, the X-dimension would be twice the Ydimension.

### DEFSURFACE

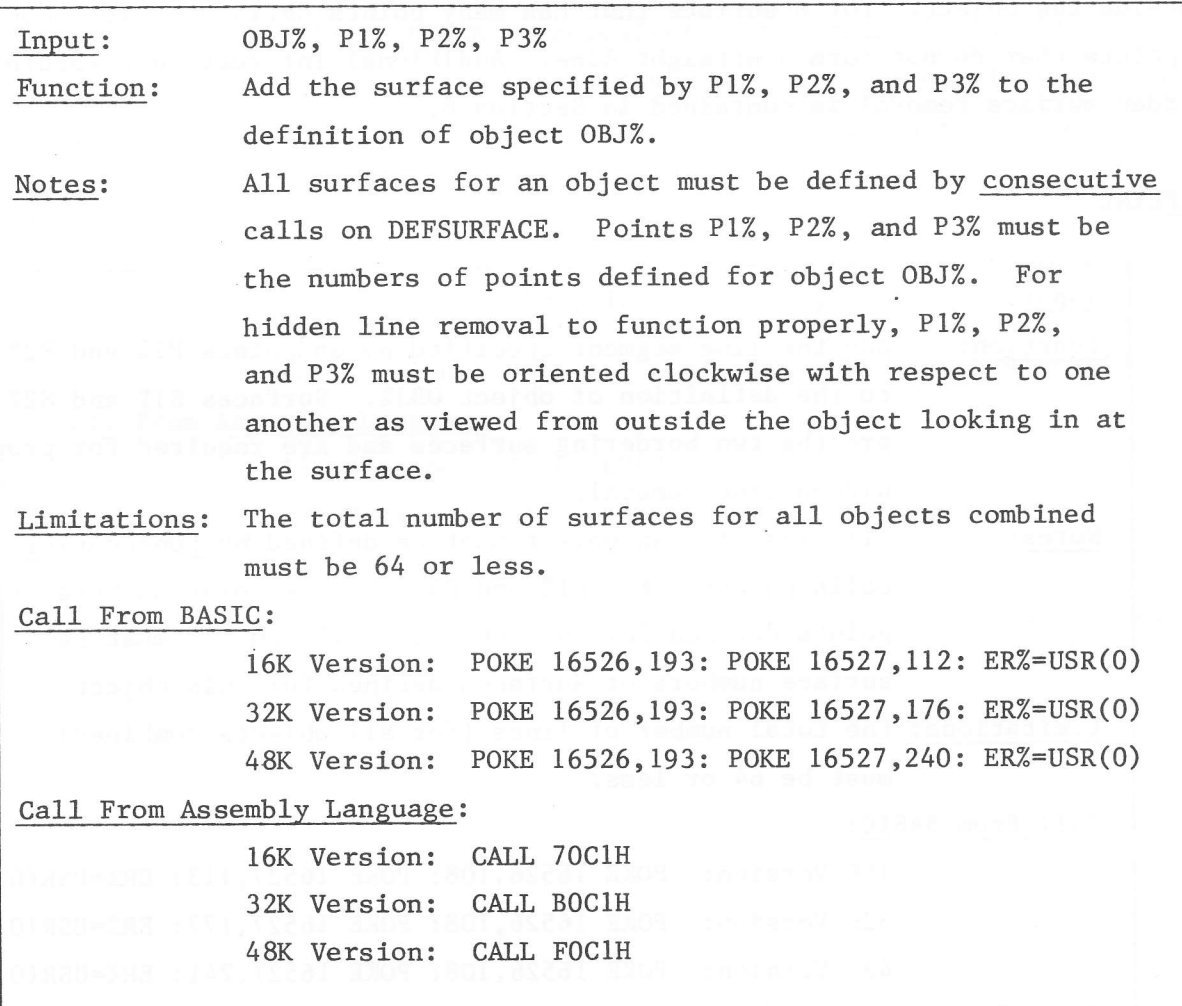

DEFSURFACE adds the planar surface defined by the three-point numbers, P1%, P2%, and P3% to the definition of object OBJ%. As the surface is defined,

it is implicitly numbered, with the numbering beginning at 1. The implicit number, or surface number as it is ealled, is used to reference the surface later when using DEFLINE.

A planar surface is sufficiently defined by specifying any 3 points that lie on it. Here we conveniently choose previously defined corner points as Pl%, P2%, and P3%. For a simple object such as a single point, we simply use that point for each of P1%, P2%, and P3%.

To ensure that hidden line removal functions properly, points P1%, P2%, and P3% must be oriented clockwise with respect to one another as viewed from outside the object. For a surface that has many points defined on it, choose 3 points that do not form a straight line. Additional information regarding hidden surface removal is contained in Section 8.

DEFLINE

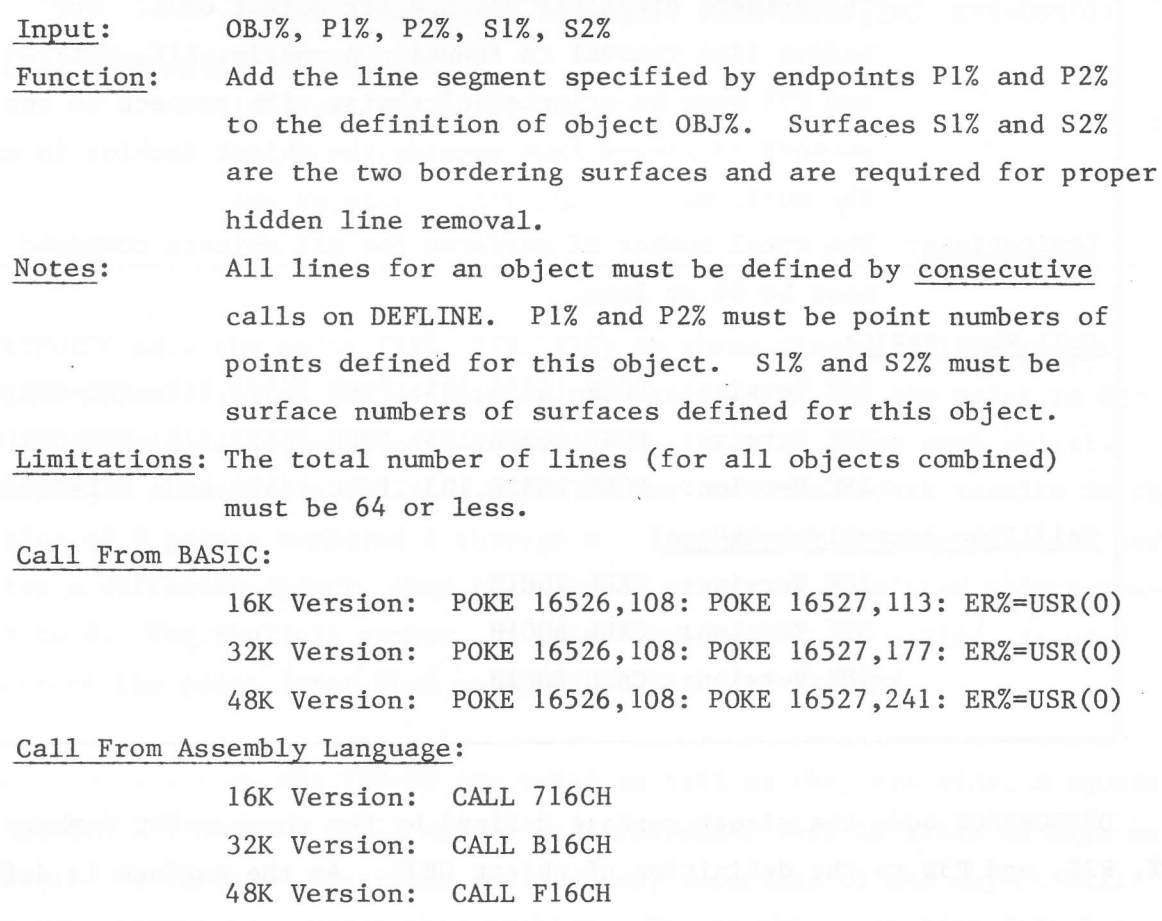

DEFLINE requires surfaces S1% and S2% for hidden line removal processing. Although they are normally the surfaces on either side of the line, the user has the freedom to select any surfaces defined for the object. Thus, special effects are possible. The definition of a hidden line (and, hence, one that isn't displayed on the CRT), is one that has both associated surfaces hidden from view. Note that S1% and S2% need not be unique.

## CLEAR

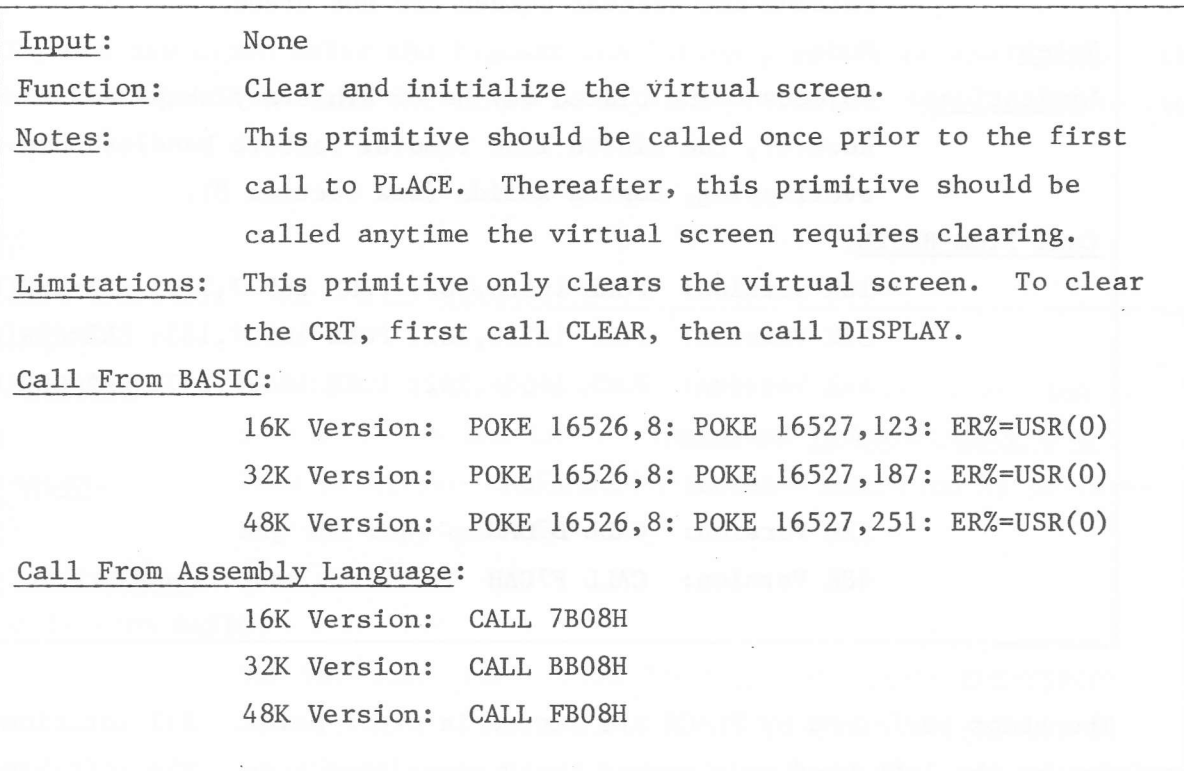

PLACE

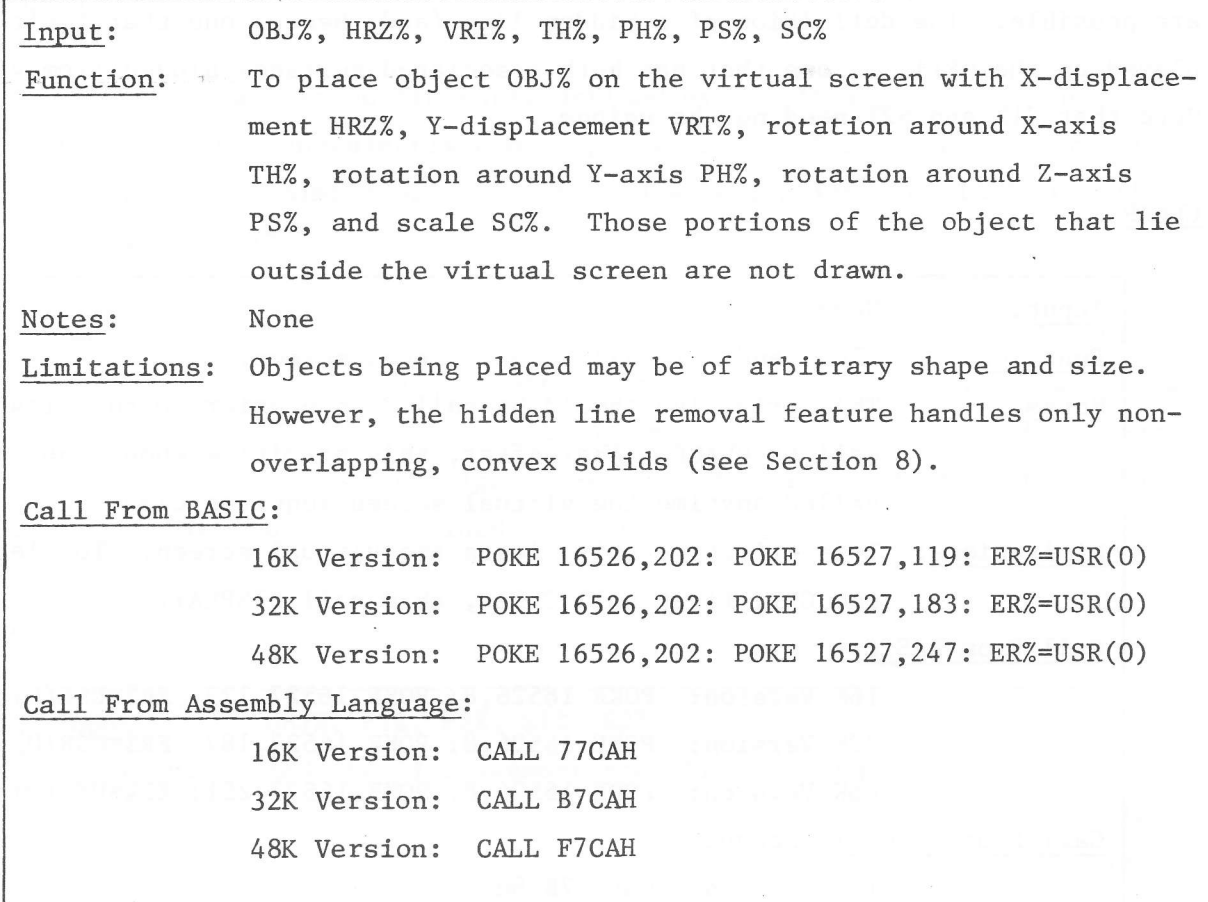

The steps performed by PLACE are listed in order below. Al1 rotations are positive by the left-hand rule around their associated axes. The left-hand rule is: With the thumb of the left hand aligned with the axis, the curling of the fingers point in the direction of positive rotation around the axis.

- 1. Rotate object by TH% x 5 degrees around X-axis.
- 2. Rotate object by PH% x 5 degrees around Y-axis.
- 3. Rotate object by PSZ x 5 degrees around Z-axis.
- 4. Scale the object by multiplying each coordinate of each point by SC%.
- 5. Adjust the object for asymetric pixel size by doubling the X-coordinate of each point.
- 6. Displace the object's defined origin by HRZ% in the horizontal and VRT% in the vertical directions.
- 7. Orthogonally (parallel) project onto the virtual screen, clipping as necessary.

The coordinate system used in 3D is shown in Appendix B. Note that the positive Z-axis points out of the screen. A1so, note that the virtual screen and the CRT are identical in dimension and orientation.

Proper hidden line removal is dependent upon the characteristics of, and the interaction between objects. Section B describes the hidden line capabilities of 3D and .explains how to turn this feature on or off (default is on).

Objects are drawn using the highest resolution possible on the TRS-80. The algorithm used by 3D to draw the lines in objects yields the most aesthetic lines possible.

DISPLAY

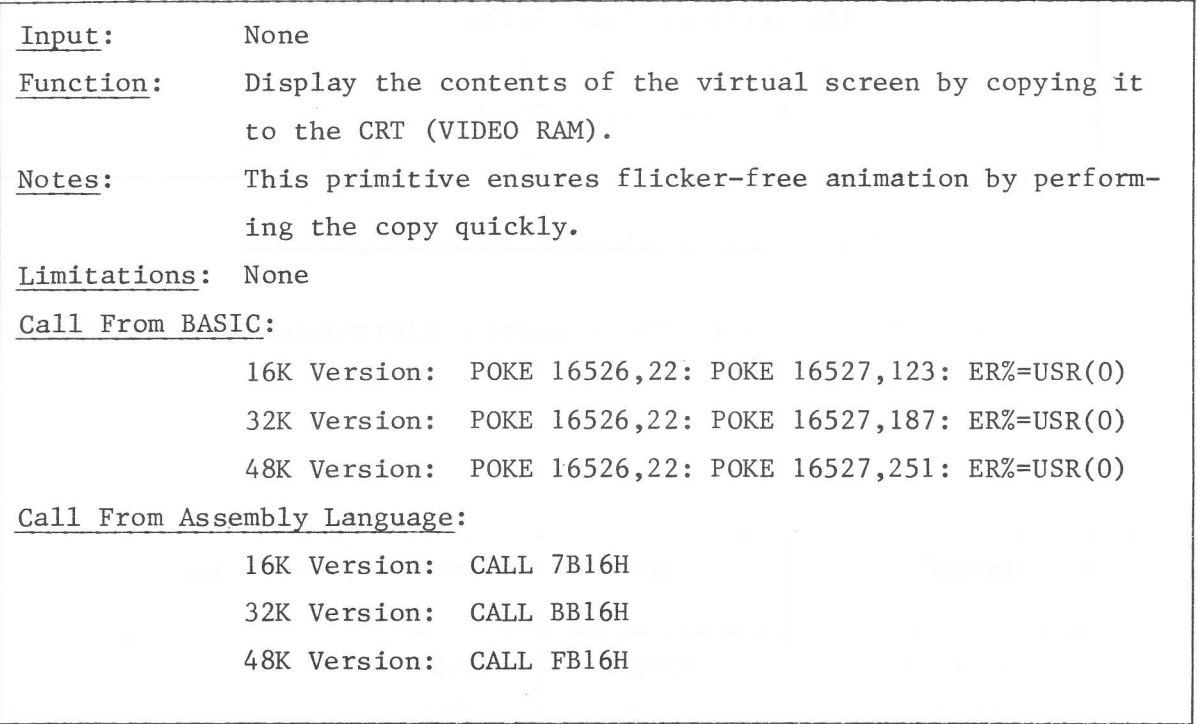

After DISPLAY has been used to display the virtual screen, the image on the CRT may be enhanced by using BASIC PRINT statements or by poking into VIDEO RAM.

DRAW

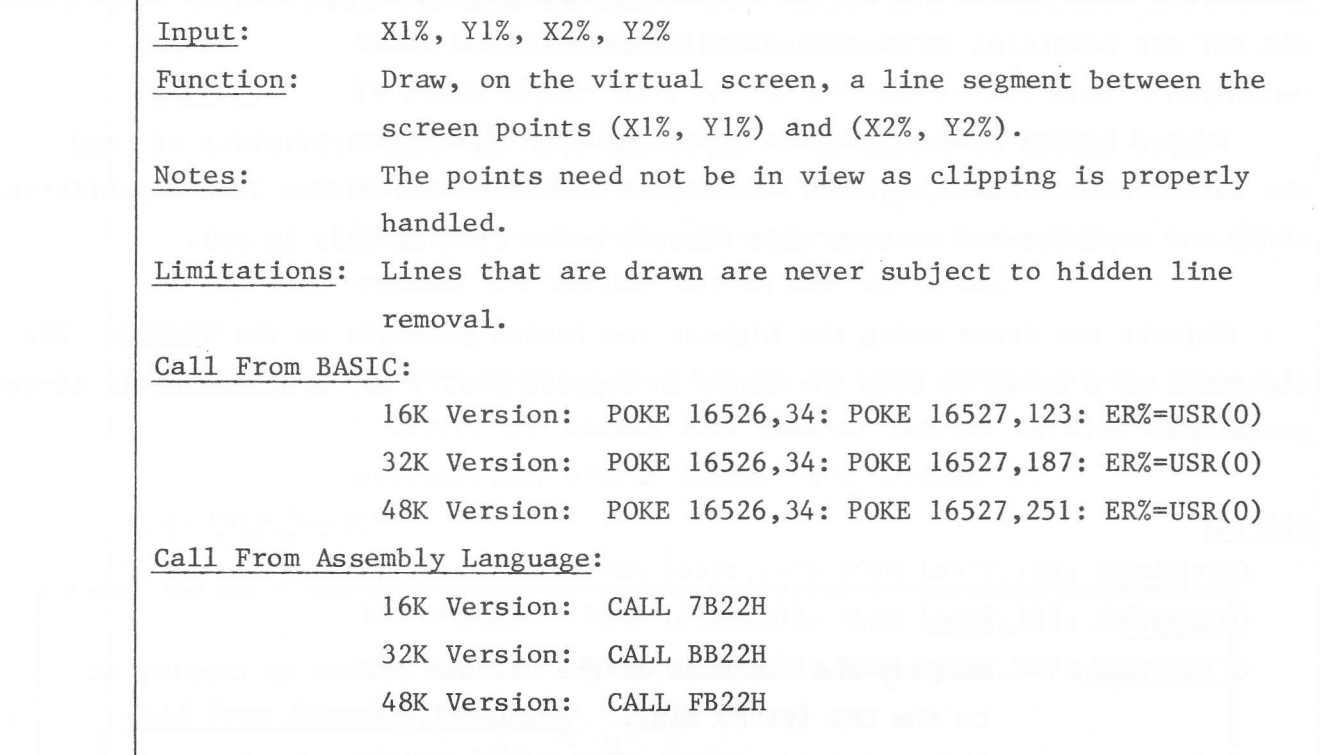

*ARCHES* '{

 $\bar{\mathbf{x}}$ 

 $\mathcal{L}$ 

### 4. LOADING 3D FROM TAPE

**Internet** 

There are three versions of 3D, one for each of the TRS-80 Level II/ Model III memory sizes: 16K, 32K, and 48K. The version of 3D, which you have, is specified on your cassette. The only difference between the versions is where 3D resides in memory. In each version, 3D is placed as high in memory as possible, leaving maximum space for BASIC programs. For this reason, the 16K version, for example, will also run on a TRS-80 with 32K of memory. But, in this case, 16K of memory would not be accessible to BASIC.

When 3D is loaded you must restrict BASIC from overwriting it. Respond to the "Memory Size?" question at start-up as shown in Figure  $4.1$ .

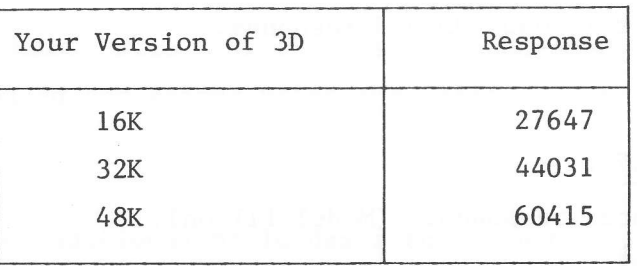

Figure 4.1 Responses To "Memory Size?"

3D and several- demonstration programs are stored on a single 500 baud cassette. The contents of the cassette are described in Figure 4.2

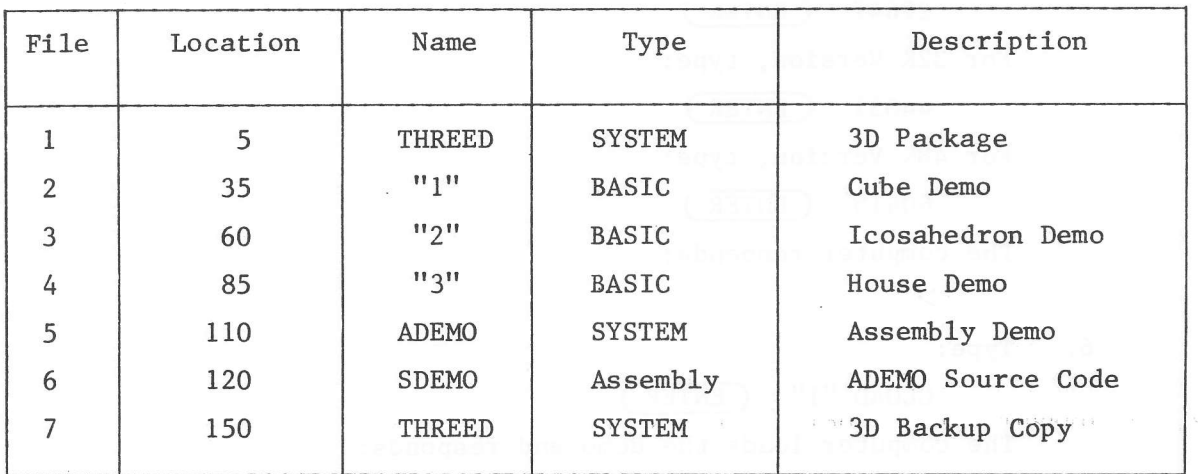

Figure 4.2 3D Cassette Tape Contents

File 1 is 3D - a package of Assembly Language routines. It is loaded from SYSTEM mode prior to loading a demo or application program. After loading 3D, either: (i) load an Assembly Language program (such as file 5) from SYSTEM mode, or (ii) hit (BREAK) and then CLOAD a BASIC program (such as file 2, 3, or 4). An example of how to load and run the first BASIC demo follows:

- 0. Ensure that the computer is set to <sup>500</sup> baud, that the cassette is rewound, and that your recorder is set to play.
- 1. From BASIC type:

SYSTEM (ENTER)

The computer responds:

```
*?
```

```
Type:
2.
```

```
THREED (ENTER)
```
The computer loads 3D and responds:

\*?

Type: 3.

```
(BREAK)
```
The computer responds: (Model III only) 4. Cass?

```
Type:
```
L

The computer responds: 5.

Memory Size? For l6K Version, type:

27647 (ENTER)

For 32K Version, type: 44031 (ENTER)

For 48K Version, type:

60415 (ENTER)

The computer responds:

 $\geq$ 

 $\rightarrow$ 

```
TYPe:
6.
```
CLOAD "1" (ENTER)

The computer loads the demo and responds:

7. Type:

RUN (ENTER) The program responds:

Object I or 2?

8. Type:

1 (ENTER)

For more information on loading from cassette, consult the reference manuals for the computer and recorder.

File 5 is an Assembly Language demo. To run it, first load 3D from SYSTEM mode, then load file 5 from system mode. Immediately after file 5 is loaded, tYPe:

/ (ENTER)

+

I

to begin running the demo. File 6 is the Assembly Language source code for file 5. It can be loaded and edited using the Radio Shack\* Editor/Assembler (Cat. No. 26-2OIL).

Files 3 and 4 are additional BASIC demos that can be CLOADed and RIIN in <sup>a</sup> way similar to that of file 1. Instructions for interacting with these demos is found by LISTing the first lines of each program.

\*Radio Shack is a registered trademark of the Tandy Corporation.

### 5. USING 3D FROM BASIC

Using 3D from BASIC is best explained by walking through an example program. The example we use is the first demonstration program on your cassette (see Figure 5.1 for a listing of this program). This example demo shows no error checking. As this is a debugged program, it had the error-checking statements removed for efficiency. See Section 7 for an explanation of how to use error checking.

Program line 20 calls the INITIALIZE primitive. The BASIC CLEAR instruction isn't used in this program; if it was used, it must come before the call to INITIALIZE.

Program line 40 sets up a loop for defining 2 objects -- a cube and a corner-cube (a cube with one corner flattened). The first time through the loop object I is defined. The second time through, object 2 is defined.

Program lines 50-220 define the points, surfaces, and lines for each object. The data for the objects is read from the DATA statements in lines 1000-1690. To help visualize the definition technique, refer to Figure 5.2 while examining program lines 50-220 line-by-line. Object 2 is defined such that its origin is in the center of the corner-cube. This is very convenient as rotation of this object will not cause it also to be displaced (rotations are with respect to the object's origin).

Program line 280 sets 3D parameters in preparation for entering the animation loop. HRZ%=128 and VRT%=128 causes the object to be displayed in the middle of the CRT. Program lines 310-330 are the heart of the animation loop. They call the CLEAR, PLACE, and DISPLAY primitives. Program line 335 prints a message on the CRT after the current frame of the animation has been displayed. Program lines 340-390 alter the 3D parameters to give the object the appearance of moving in space. Tumbling of the cube is done by increasing THZ, PHZ, and PS% by 2 each time through the animation loop. When TH% reaches 72 it is reset to 0 as 72  $x$  5 = 360 degrees (one complete revolution). The values for TH%, PH%, and PS% must be in the range -128 to 127. If either of them are outside this range, then only its low-order B bits are used. These are interpreted as a two's-complement number in the range -128 to 127.

#### Figure 5.1 Demo 1 Program Listing

(16K Version)

10 'BOUNCING CUBE DEMONSTRATION 1. Load SD using SYSTEM mode. 2. CLOAD this demonstration Program. 3. RUN this Program. 20 GOSUB 65000 'INITIALIZE 30 'Define objects' 40 FOR OBU% = 1 TO 2 50 'Define Points' 60 READ PTSX 70 FOR I% = 1 TO PTS% 80 -- READ X1%, Y1%, Z1% POKE 16526.97: POKE 16527.112: ERX=USR(0) 'DEFPOINT 90 -100 NEXT IX 110 'Define surfaces 120 READ SURX 130 FOR I% = 1 TO SUR%  $140$ READ P1%, P2%, P3% 150 POKE 16526,193: POKE 16527,112: ERX=USR(0) 'DEFSURFACE 160 NEXT IX 170 'Define lines 180 READ LINX 190 FOR I% = 1 TO LINK READ P1%, P2%, S1%, S2% 200 - $210 -$ POKE 16526/108: POKE 16527/113: ER%=USR(0) 'DEFLINE 220 NEXT IX 230 NEXT OBJ% 240 'User interface 250 INPUT "Object 1 or 2"; OBJ% 260 IF (OBJ%(>1)AND(OBJ%(>2) THEN PRINT "Bad input, try again, "  $\frac{1}{2}$  : GOTO 250 270 'Set Parameters and variables 280 SC%=10: HRZ%=128: VRT%=128: XX%=4: YY%=3: SS%=1 290 'Animation loop 300 FOR I% = 1 TO 10000 310 POKE 16526.8: POKE 16527.123: ER%=USR(0) 'CLEAR 320 POKE 16526.202: POKE 16527.119: ER%=USR(0) 'PLACE POKE 16526,22: POKE 16527,123: ER%=USR(0) 'DISPLAY 330 PRINT@472,"3D Animation"; 335 日斗日  $\text{IF}$  (SC%(6)OR(SC%)24) THEN SS%=  $-$ SS%. 350 IF (HRZ%K85DOR(HRZ%D171) THEN XX%= -XX% 360 IF (VRT%<113)OR(VRT%>143) THEN YY%= -YY% STØ<sup>T</sup> IF THX=72 THEN THX=0 380 工出站中工出站来岔:「户出站中工出站:「户总站中工出站」 390 SCX=SCX+SSX: HRZX=HRZX+XXX: VRTX=VRTX+YYX 400 NEXT IX Page 20 410 END

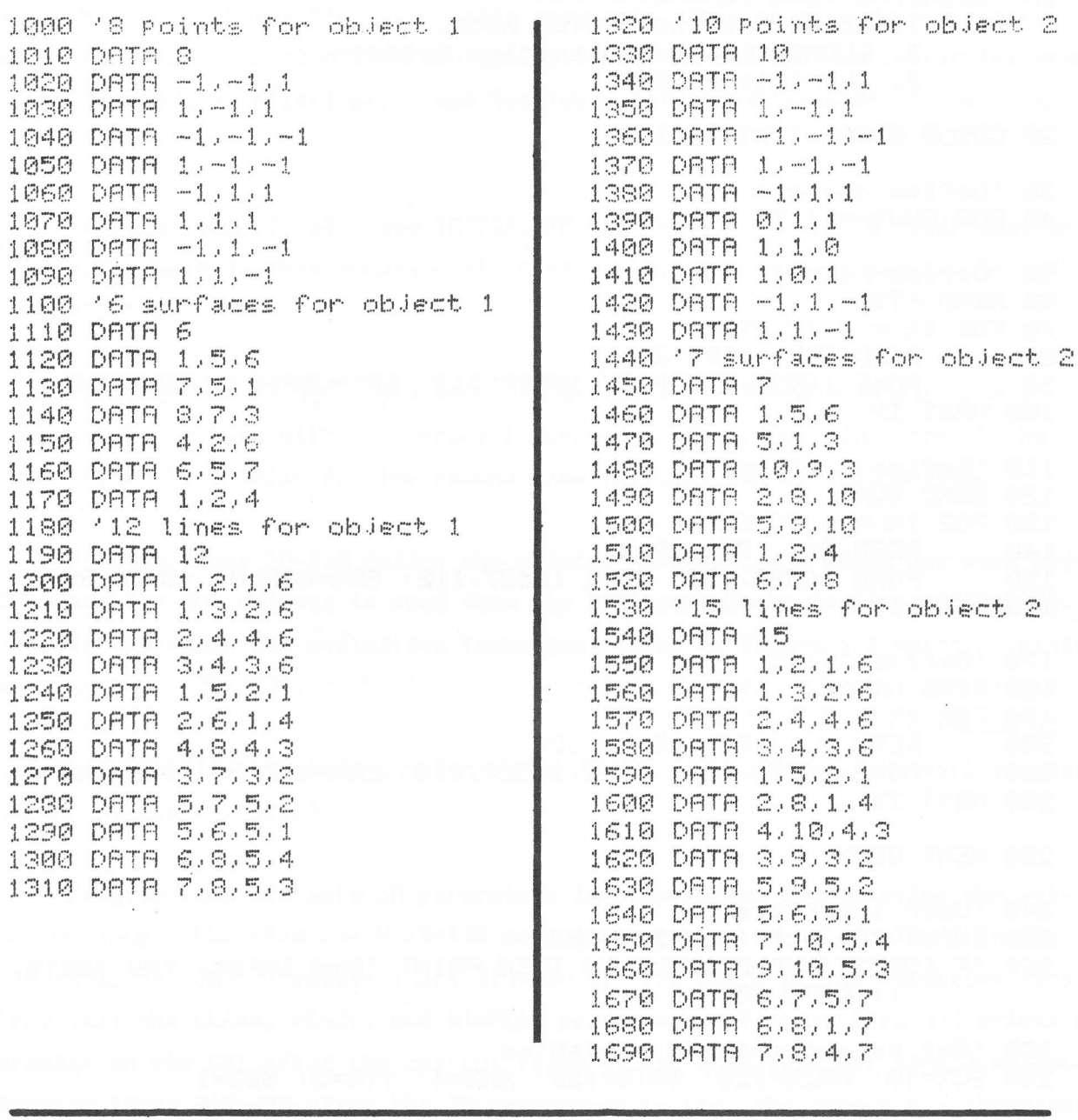

65000 'INITIALIZATION

This subroutine is called once Prior to using the 3D Primitives. For effeciency, it is called as early as Possible.

65046

ė  $\bullet$  $\bullet$  Figure 5.2 Definition of Demo Object <sup>2</sup>

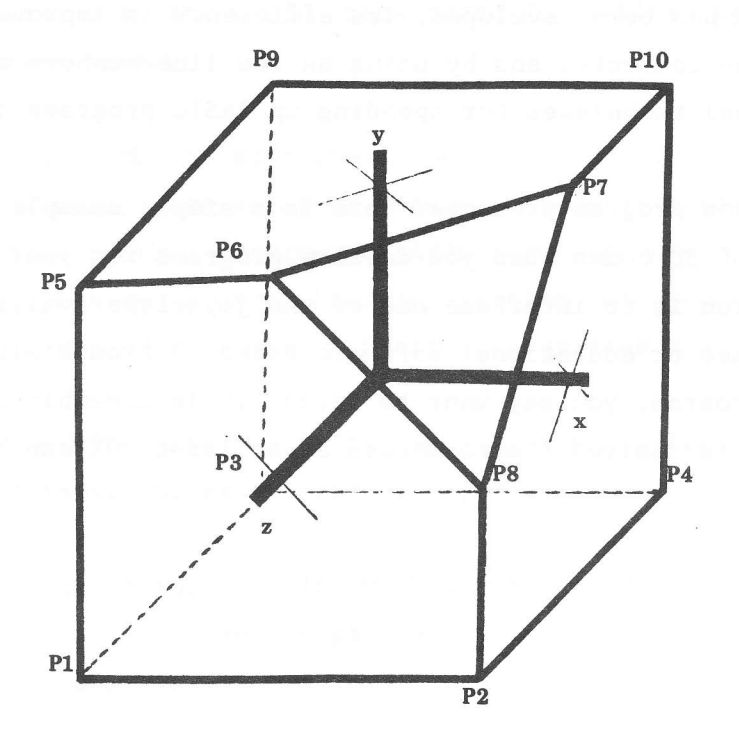

![](_page_25_Picture_199.jpeg)

In this demo, displacement of the object is controlled to keep the object in view. In general, however, displacement values are in the range O to <sup>255</sup> for HRZ% and VRT%, where the position (HRZ% = 64, VRT% = 104) is the lower left corner of the screen (see Appendix B). If HRZ% or VRT% is outside this range, then only its low-order B bits are used. They are treated as an 8-bit unsigned integer.

In this demo, the cube always moves at the same rate. An easy way to speed it up is to use larger increments in the rotation and displacement parameters.

Varying speeds are possible by varying the parameter lncrement sizes. To slow down the cube, deLay loops can be used.

After a program has been developed, its efficiency is improved by removing extraneous spaces and comments, and by using as few line numbers as possible; that is, all the usual techniques for speeding up BASIC programs are utilized.

The demonstration program presented here is a simple example. The real fun and usefulness of 3D comes when you develop programs for your own applications. One suggestion is to interface one of the joysticks available for the TRS-80 and wrlte games or educational software using 3D fron BASIC. Once you have debugged the program, you may want to recode it in Assembly Language if the utmost in speed is desired (improvements of at least 70% can be expected).

in 19

### 6. USING 3D FROM ASSEMBLY LANGUAGE

Use of 3D from Assembly Language is explained by walking through the ADEMO program. ADEMO is on your eassette and is listed in Figure 6. l. We assume the reader is familiar with the Radio Shack Editor/Assembler (Cat. No. 26-2011) that was used to create ADEMO.

When running ADEMO, no errors will occur in the 3D primitives because it is debugged. In general, when an error occurs in a 3D primitive called from Assembly Language, control returns to BASIC start-up mode. This can be changed so fhat control goes to an error handling routine that you write or to the entry point of a debugger program. Section 7 explains how to make this change,

Each 3D primitive alters all Z80 registers, including the primed ones. But, 3D parameters are never altered by the primitives.

A walk-through of ADEMO begins with program lines 12-39 that EQUate locations of the 3D prinitives and 3D parameters to labels. Program line 41 cal1s the INITIALTZE primitive.

Program lines 43-95 define a two-dimensional square. The technique used is simple but not flexibIe. Other techniques are possible, including ones that request the input of points, lines, and surfaces from a cassette or user.

Program lines 97-108 set the 3D parameters in preparation for the animation. Program lines 110-135 are the animation loop. Only Z-axis rotation is used to make the square spin as it is enlarged. When SC=48, it is reset to 0. When  $PS=72$ , it is reset to  $0$ .

P. S. T. W. P. R.

### Figure 6.1 Assembly Language Demo Program Listing

(16K Version)

00001 / ASSEMBLY LANGUAGE DEMONSTRATION 00002 ; 1. Load the 3D Primitives using SYSTEM mode. 00003; 2. Load this Program using SYSTEM mode.  $CIO04$  ; 3. Tape a slash (/) then hit ENTER to run. 00005 00006 ORG **GABOH** 00007 00008 ; INITIALIZE 88889 00010 ;EQUate the locations of the 3D Primitives 00011 00012 INIT EQU **ZESEH** :Initialize Prímitive 00013 DEFPNT EQU **7061H** (Define Point Primitive 00014 DEFSUR EQU **7001H** :Define surface Primitive 00015 DEFLIN EQU 716CH (Define line Primitive 00016 CLEAR EQU **7B0SH** (Clear Primitive 00017 PLACE EQU **77CAH JPlace Primitive** 00018 DISPLA EGU **7B16H (Display Primitive** 00019 DRAW EGU **7B22H JDraw Primitive** 00020 00021 ;EQUate the locations of the 3D Parameters 00022 00023 HRZ EQU 7F4EH Horizontal 00024 VRT EQU **ZF4FH** *i*Vertical 00025 TH EQU **ZESOH Fineta** 00026 PH EQU **7F51H**  $Fhi$ 00027 PS EQU **7F52H**  $F \equiv i$ 00028 SC EQU **7F53H** :Scale 00029 OBJ EQU **7F54H JObject** 00030 X1 EQU **7F55H X-coordiate** 00031 Y1 EQU **TF56H** :Y-coordinate **7F57H** 00032 X2 EGU *i*X-coordinate 00033 Y2 EGU **TF58H** Freoordinate 00034 Z1 EGU **7F59H** ;Z-coordinate 00035 P1 EQU **ZESAH** :Point 00036 P2 EQU **ZESEH Foint** 00037 P3 ECU **ZESCH JPoint** 00038 \$1 EQU **ZESDH JSUMFace** 00039 82 EQU **ZESEH JSunface** 00040 00041 ENTRY :Call the INIT Primitive CALL INIT 00042

00043 ;Define object 1 (a square frame with 1 surface) 00044 LD  $F<sub>1</sub>$ 00045 LD COBJD.A 00046 00047 :Define Points for object 1 00049  $LD$  $F = 1$ Define Point 1 00049 LD **《図1》/日** 00050  $LD$ **《字10万円** 00051  $LD$ 月月 00052  $LD$ **(Z1),A** 00053 CALL DEFPNT (10×1=-1, 71=-1, 21=0) 00054 00055 LD 日:1 :Define Point 2 00056 LD. 《図10) 日 00057 (<>1=1, Y1=-1, Z1=0) CALL DEFFNT 00058 00059 LD  $F1.1$ :Define Point 3 00060  $LD$ (Y1),日 00061 CALL DEFPNT (KX1=1, Y1=1, Z1=0) 00062 00063  $LD$  $F_1 - 1$ :Define Point 4 00064  $LD$ (81),自 CFILL **DEFPNT**  $1581 = -1$ ,  $Y1 = 1$ ,  $Z1 = 0$ ) 00065 00066 :Define surface for object 1 00067 A.3 :Define surface 1 00068  $LD$ 00069 LD CP10.A LD 00070  $F = 2$ (P2),A LD 00071 00072 LD  $F<sub>1</sub>$ LD (PS) / A 00073 00074 CALL DEFSUR (KP1=3) P2=2) P3=1) 00075 00076 :Define lines for object 1 00077  $LD$ :Define line from 1 to 2  $F1.2$ 00078 LD  $CP1$ ) $B$ 00079 LD  $F<sub>1</sub>$ 00000  $LD$ CP20.8 00081 LD **CS10.8** 00002  $LD$ (92).A (KP1=2, P2=1, S1=1, S2=1) 00063 CALL DEFLIN 00084 00085  $\Box$  $H_{\rm c}$ (Define line from Point 2 to 3 00086  $\mathbb{L}$ CP20.8 (CP1=2, P2=3, S1=1, S2=1) DEFLIN 00067 CRLL 00000 00089  $LD$ 日,斗 (Define line from Point 3 to 4 00090 LD **CP10.8**  $(97P1 = 4, P2 = 3, S1 = 1, S2 = 1)$ 00091 CFILL DEFLIN 00092 00093  $LD$ (Define line from Point 4 to 1  $H<sub>2</sub>$  1. (P2).A 00094  $LD$ CRLL DEFLIN  $j$ (P1=4, P2=1, S1=1, S2=1) 88895 00096

Figure 6.1 Assembly Language Demo Program Listing (16K Version) - Continued

Page 26

Figure 6.1 Assembly Language Demo Program Listing (16K Version) - Continued

00097 :Initialize Parameters HRZ=128, VRT=128 **00098** LD. A, 128 LD. CHRZDJA 00099  $L.D$ くりRTDJ日 00100 00101 日,日 **JTH=0, PH=0, PS=0** 00102  $\Box$ 00103  $\mathbb{L}$ **KTHD.A** LD CPHD:日 00104 (PS)/A LD 00105 00106  $H_2(1) = 1$  $15C = 1$ 00107 LD. 00108 LD  $(50), 0$ 00109 00110 (ANIMATION LOOP (spin and enlarge frame) 00111 CRLL CLEAR ;Clear virtual screen 00112 LOOP **SPlace** object 1 CALL PLACE 00113 **SDisplay on CRT** CRLL DISPLA 00114 00115  $;$   $PSE=PS+2$  $HL$ ,  $PS$  $\Box$ 00116 CHLD 00117 INC く国」ン 00118 INC 00119 ; If PS>70 then PS=0 00120  $LD$ B. (HL) CF 71 00121 M.CONT1  $\mathbb{R}^n$ 00122 80123  $\Box$ CHLD.0 00124 00125 CONT1 LD.  $HL$ , SC  $15C = 5C + 1$ 00126 INC CHLD: 00127 00128  $LD$ FL CHL 2 :If SC>47 then SC=0 CF 00129  $4.5$ 00130  $\Box$ M.CONT2 00131  $\Box$ CHLD.0 00132 00133 CONT2  $\mathbb{R}^n$ LOOP :Inifinite loop 00134 00135 END ENTRY

### 7. ERROR HANDLING

When certain 3D primitives are called with improper parameter values, error handling takes place. The nature of this error handling depends on whether the primitive was called from BASIC or Assembly Language, and whether the programmer had chosen to act on the error by including the appropriate program statements.

Error handling is only performed by DEFPOINT, DEFSURFACE, DEFLINE, and PLACE. The other primitives do not need error handling as they either accept no inputs or accept all values of inputs for their parameters.

#### Errors During Calls From BASIC

In this discussion, it is assumed that the POKE addresses/values in the calling program are correct, as this type of error is not detected by 3D.

When an error occurs, control immediately returns to BASIC, and an error code is assigned to the variable in the active USR statement. The specific actions performed by each of the primitives follow.

When DEFPOINT is called, it first checks whether OBJ% is between 1 and 10 inclusive. If this isn't true, it returns to BASIC with an error code of 1. Otherwise, it checks that less than 85 points have already been defined. If this isn't true, then it returns to BASIC with an error code of 2. Figure 7.1 shows an example of how to utilize the error handling feature of DEFPOINT.

#### Figure 7.1 BASIC Error Handling For DEFPOINT

(16K Version)

POKE 16526,97: POKE 16527,112: ER%=USR(0) 'DEFPOINT IF ER%=1 THEN PRINT"ILLEGAL OBJ": STOP IF ERM=2 THEN PRINT"ILLEGAL PNT": STOP

When DEFSURFACE is called, it first checks whether OBJ% is between 1 and 10 inclusive. If this isn't true, then it returns to BASIC with an error code of 1. Otherwise, it checks whether less than 64 surfaces have been defined. If not, then it returns to BASIC with an error code of 2. Finally, a check is made to ensure that points P1%, P2%, and P3% have been defined for the current object. If not, control returns with an error code of 2.

Figure 7.2 shows an example of how to utilize the error handling feature of DEFSURFACE.

# Figure 7.2 BASIC Error Handling for DEFSURFACE (16K Version)

POKE 16526,193: POKE 16527,112: ER%=USR(0) 'DEFSURFACE IF ER%-1 THEN PRINT"ILLEGAL OBJ": STOP IF ER%=2 THEN PRINT"ILLEGAL PNT/SUR": STOP

When DEFLINE is called, it first checks whether OBJ% is between 1 and 10 inclusive. If not, an error code of 1 is returned. Otherwise, a check is made to ensure that less than 64 lines are defined. If not, an error code of 2 is returned. Finally, a check is made to ensure that P1%, P2%, S1%, and S2% are defined for the current object. If not, an error code of 2 is returned. Figure 7.3 shows an example of how to utilize error handling with DEFLINE.

# Figure 7.3 BASIC Error Handling for DEFLINE (16K Version)

POKE 16526,108: POKE 16527,113: ER%=USR(0) *'DEFLINE* IF ER%=1 THEN PRINT"ILLEGAL OBJ": STOP IF ER%=2 THEN PRINT"ILLEGAL PNT/SUR/LIN": STOP

When PLACE is called, it first checks whether OBJ% is between 1 and 10 inclusive. If not, then an error code of 1 is returned. Next, a check is made as to whether the object has at least 1 point, 1 line, and 1 surface. If not, an error code of 2 is returned. Figure 7.4 shows an example of how to utilize error handling with PLACE.

# Figure 7.4 BASIC Error Handling for PLACE (16K Version)

POKE 16526,202: POKE 16527,119: ER%=USR(0) 'PLACE IF ER%=1 THEN PRINT"ILLEGAL OBJ": STOP IF ERM-2 THEN PRINT"INCOMPLETE OBJ": STOP

### Errors During Calls From Assembly Language

3D recognizes the same errors when called from Assembly Language as when called from BASIC. When using Assembly Language, .however, the errors are necessarily handled differently. When an error is discovered, the HL register is loaded with the error code and control returns to the location pointed to by the error vector. The error vector (see Figure 7.5) contains the address of an error routine that is branched to when an error occurs, The default value is 0000H, the entry to BASIC. To change the error vector to, say, an error routine you wrote, load the error routine address into the error vector after calling the INITIALIZE prinitive.

![](_page_33_Picture_181.jpeg)

![](_page_33_Picture_182.jpeg)

### 8. HIDDEN LINE CONCEPT

3D utilizes a novel hidden line removal algorithm. The algorithm is fast and requires only that surfaces and lines for objects be specified correctly.

When defining a surface for an object, you should choose previously defined points P1%, P2%, and P3% that are oriented clockwise with respect to one another as viewed from outside the object. When defining a line for an object, you should choose the previously defined surfaces S1% and S2% that adjoin the line. If the line lies on a previously defined surface, such as a window that lies on the side of a house, then make S1% and S2% that one surface.

The hidden line algorithm is used by PLACE to determine which lines in an object are hidden from view and should not be drawn. To determine which lines are not to be drawn, the algorithm examines the two surfaces adjoining each line. If both of these surfaces are hidden from the viewer, then the line is not drawn.

The algorithm works for any number of non-overlapping convex (having <sup>a</sup> boundary that bulges outward) polyhedra (solids bounded by polygons).

The hidden line removal feature is normally on, but may be turned off and on at any time by altering a control bit in 3D (see Figure 8.1). To turn the feature off, you must set the control bit to 0 prior to calling PLACE. When PLACE is called, the object will be drawn with all "hidden lines" included. To turn the feature back on, you must set the control bit to 1.

Figure 8,1 Hidden Line Control Bit

![](_page_34_Picture_312.jpeg)

# Appendix A

![](_page_35_Picture_194.jpeg)

# 3D Menory Map

Appendix B

![](_page_36_Figure_1.jpeg)

## 3D Object Definition SPace

3D Screen Space

![](_page_36_Figure_4.jpeg)

Dec. 19, 1983

Alsorithmic Assoc. **BOX 244** Bedford, Mass. 01730

Roxton Baker Box 8272 APD San Fran. 96555

Dear Sirs.

This is an update to my recent letter requesting another tape copy of the Three-D package I bought from you. I have after some time been able to recover (I think) the 32K version of the object code and Basic demo programs. In running them I have found what may be a serious flaw in the Three-D program.

It appears from the HOUSE demo that while both the Y and Z axes remain properly fixed in space, the X axis does not. It remains fixed instead to the object as originally defined. Thus as you rotate the house around the Y axis (see attached printouts), the X axis also rotates around the Y axis - eventually becoming the same as the Z axis (when the Y rotation is 90 desrees). In other words, no matter what Y or Z rotations have been entered, the X axis will ALWAYS be a line drawn through the two ends of the house!

This is confirmed by the CUBE demo, if you manually set and change PH% and TH%. So it can't be a problem in the object definition data.

Another effect I noticed is that when the rotation values THX, PHX, etc. reach 127 or 128, or some multiple, the picture will suddenly rotate an additional 180 desrees. Apparently this is the nature of things, and not really a problem - but you might mention it in the Program remarks.

Finally, the problem with running the 32K programs under Disk Basic can be solved by adding the lines shown to the initialization section, to handle nesative numbers returned from the VARPTR function.

Asain, it may be that I simply have a bad copy of the 32K code, and there is not really a bus in the X axis realization. If you do find a senuine error I'm sure you will fix it, in which case I would rather that you wait and send the tape with corrected code, as opposed to sending it with new copies of the V1.1. In either event, please do let me hear from you on this subject. I have a good deal of money tied up in the program, and would like to be able to use it.

Thank you,

Robton Baker

**Algorithmic Associates** 

**PO Box 244** Bedford, Massachusetts 01730

 $\cdot$  12/29/83

· Dear Mr. Baker

- . Please find enclosed replaced tapes for the faulty one we previously shipped. Our apologies are extended for the incorrentmence caused.
- o tranks for the information on how to make 3D compatible with Disk Basic. At some point in the future we may support<br>3D on dist, however, presently we support<br>only a cassette version for Level II/II Basic, We're happy its working for non!
- · There is no bug with X-axi's rotation. 3D uses the standard terminology and definition of personned first, selloued by y-axis rotation to<br>Similly z-axis rotation, shis is done for Sand manual clarifies this in the text describing PLACE.
- . The essects you noticed with THTG, PHTG and PS% when they reach -128 or 127 is explained<br>in the last paragraph of page 19 -<br>remember that rotations are in units of  $5^\circ$

Sincerely Yours, Ton